## QUICKGUIDE - EXPLORE EMBEDDING CONTENT & API DOCUMENTATION

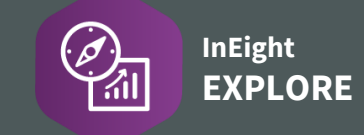

## **CONTENT EXTERNAL CONTENT**

Used to expose dashboards you have on your Power BI service or Tableau server in InEight Explore.

- 1. Click the **Add External Content**  $\langle \cdot \rangle$  icon.
- 2. Add a **Name** for the content and the **Source** link.
- 3. Click **Save**.
	- The resulting saved report appears alphabetically in your list of reports, along with the External Content identifier
	- **External content can also be shared using the <b>Share**  $\leq^{\circ}_{\infty}$  icon
	- Remove external content by clicking the **three-dot ellipsis** and then **Delete external content**

## ACCESS API DOCUMENTATION

- 1. From the home landing page, click the **Main Menu**  $\Box$  icon.
- 2. Click **Explore** > **API Documentation**.
- 3. To access a document, click on the **PDF link**.

## NEEDSOMEMORE HELP?

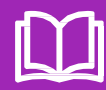

Learn more in our Knowledge Library learn.ineight.com

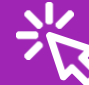

Take a course at InEight U university.ineight.com